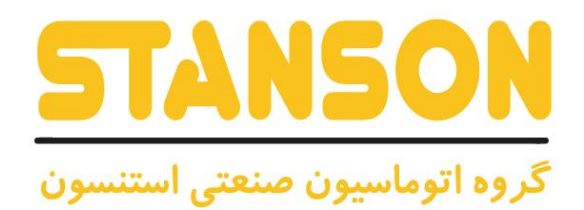

# **User's Manual**

Œ

WARNING

راهنمای کاربری

**TANSON** 

 $(9R)$   $(3)$   $(9R)$ 

@@ @  $\overline{\text{RUN}}$   $\overline{\text{U1 K}}$   $\overline{\text{S1}}$ 

 $\begin{array}{c} 0 & 0 \\ \hline \end{array}$ 

**UNIQUE-E3000**

 $\begin{tabular}{|c|c|} \hline & 7.5~\text{KW} \\ \hline 1.7~\text{MeV} & 0.004~\text{eV} \\ \hline \end{tabular}$ 

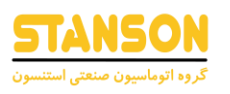

#### فهرست

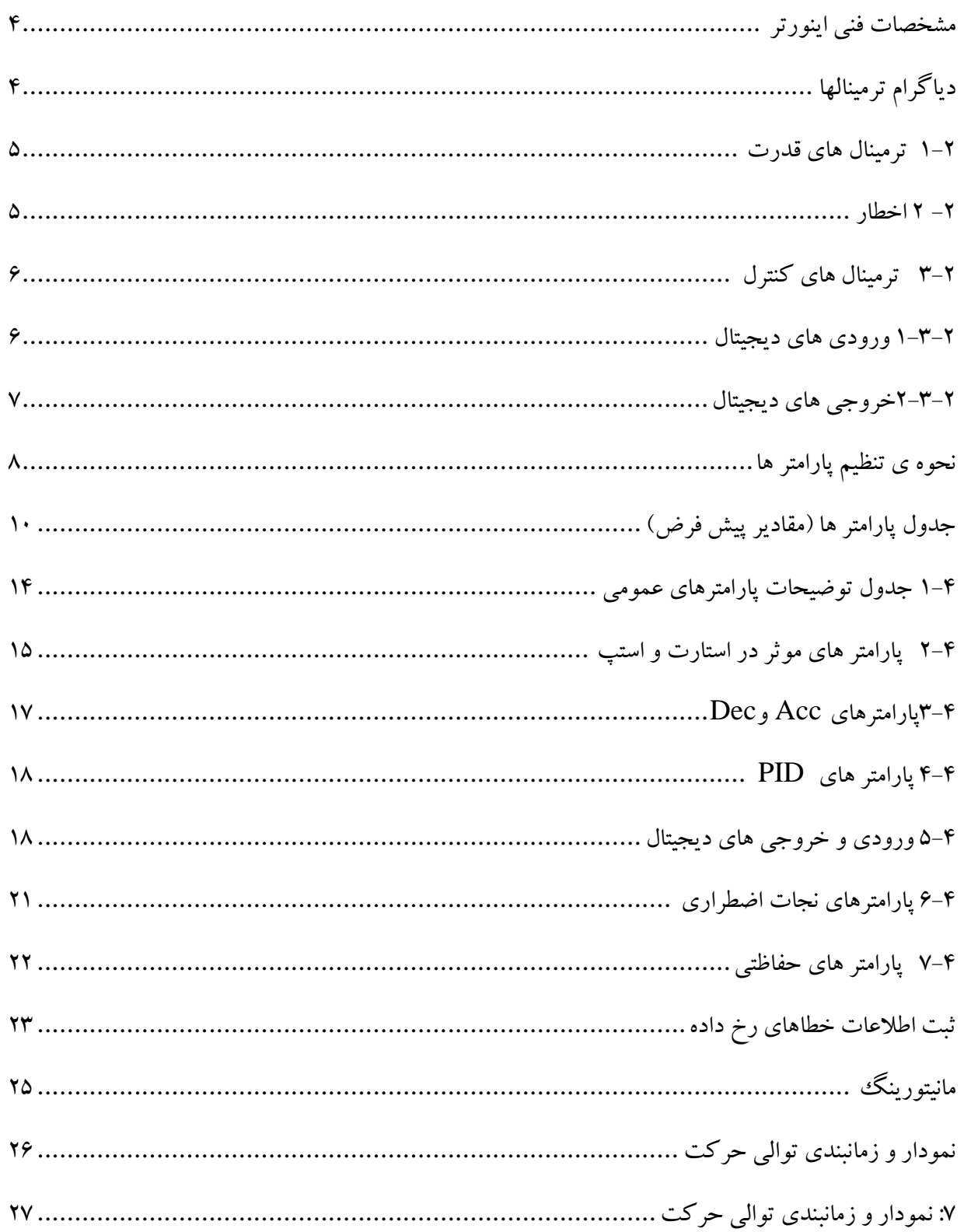

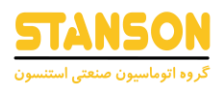

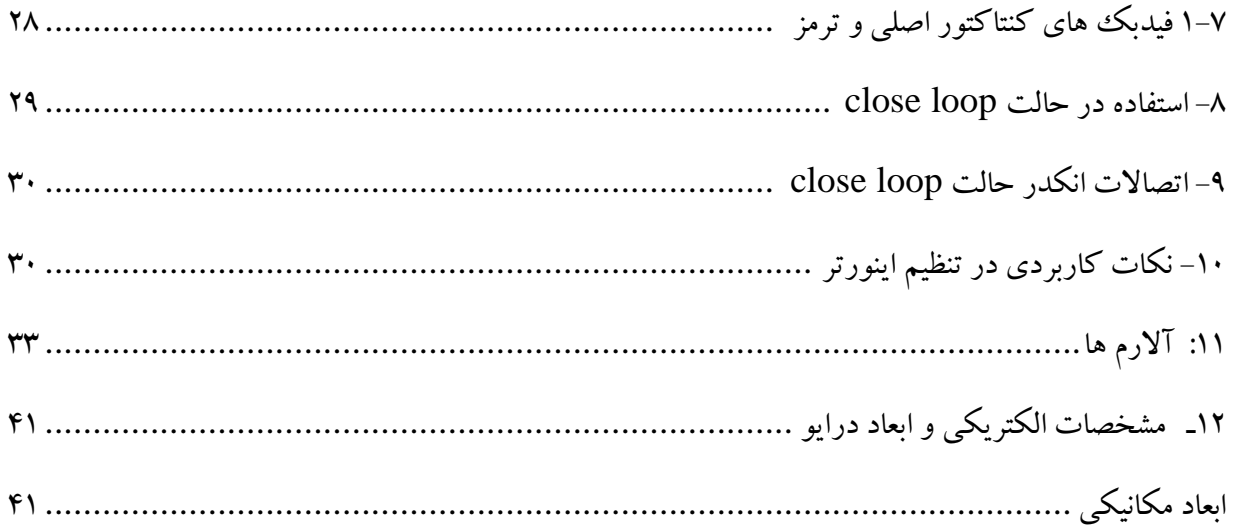

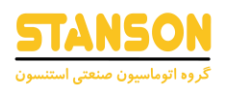

<span id="page-3-0"></span>مشخصات فنی اینورتر

- امکان کار کردن با برق تکفاز با تنظیم 000=11.00P
- ریست شدن اتوماتیک آالرم( SPI قطع یکی از فازهای ورودی )
- امکان دریافت اختصاصی آالرم قطع فاز ورودی از طریق یکی از رله های خروجی درایو به کنترلر و حذف کنترل فاز در تابلو

\*زمانی که یکی از فازهای ورودی برای مدتی قطع شود، اینورتر از طریق یکی از خروجی های دیجیتال خود کنترلر را از قطع فاز آگاه کرده و سپس بعد از وصل فاز مذکور، به صورت اتوماتیک آالرم مربوطه را ریست می کند و سپس اینورتر به صورت نرمال به کار خود ادامه می دهد.

- امکان استفاده از شاسی RUN روی اینورتر برای استارت اتوتیونینگ موتور و فعال شدن اتوماتیک رله خروجی کنتاکتور اصلی از طریق درایو
	- Emergency Running Modeحالت در Light Load تشخیص•
	- امکان استفاده در هر دو حالت loop open و loop close برای حالت close.

### <span id="page-3-1"></span>دیاگرام ترمینالها

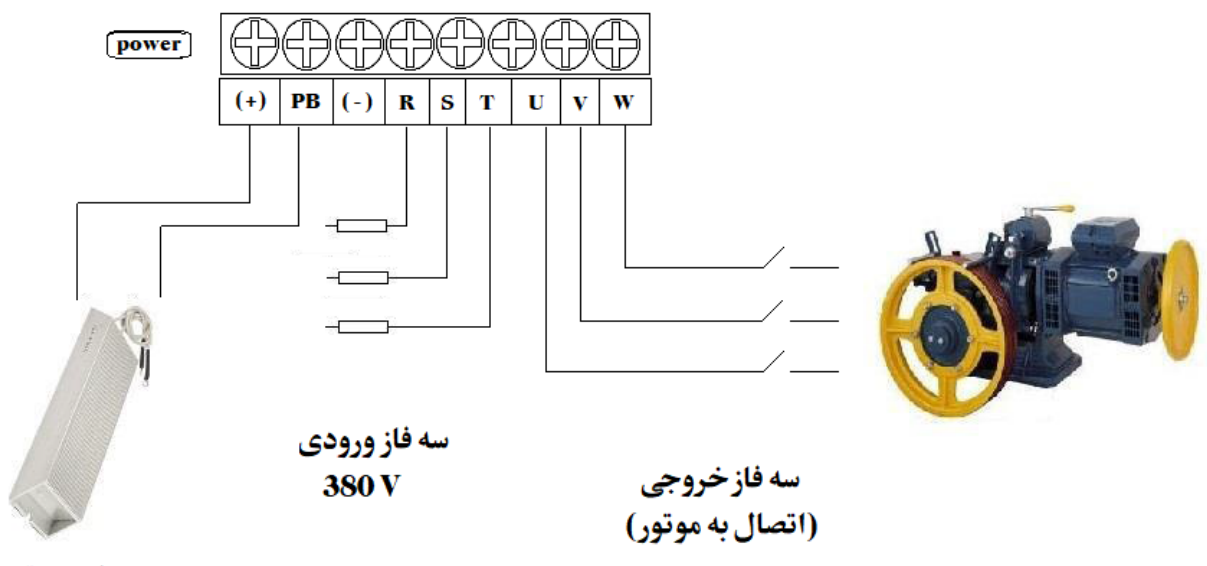

مقاومت ترمز

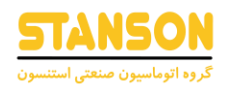

<span id="page-4-0"></span>-2 1 ترمینال های قدرت

<span id="page-4-1"></span>-2 2 اخطار

• اتصال اشتباه سه فاز ورودی برق به خروجی اینورتر (W,V,U (می تواند باعث ایجاد آسیب جدی در دستگاه شود.

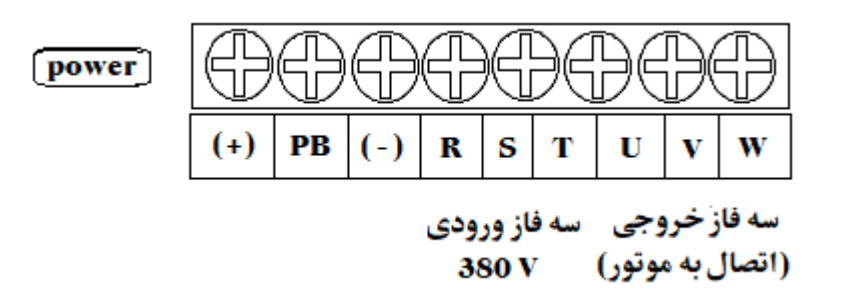

• مقاومت ترمز باید به ترمینالهای PB و )+( متصل شود، در غیر اینصورت امکان وارد شدن صدمه به مدار قدرت وجود دارد.

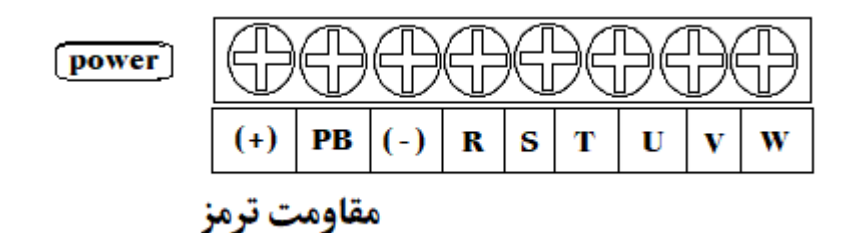

- اتصالی بین ترمینالهای (+) و (−) در زمان روشن بودن درایو باعث آسیب دیدن مدار قدرت اینورتر خواهد شد.
	- در حالت loop close شیلد کابل انکدر حتما به COM اینورتر متصل گردد.
		- توجه شود که رنج ولتاژ انکدر ولتاژ 24 ولت را ساپورت کند.

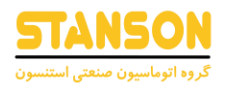

### <span id="page-5-0"></span>3-2 ترمینال های کنترل

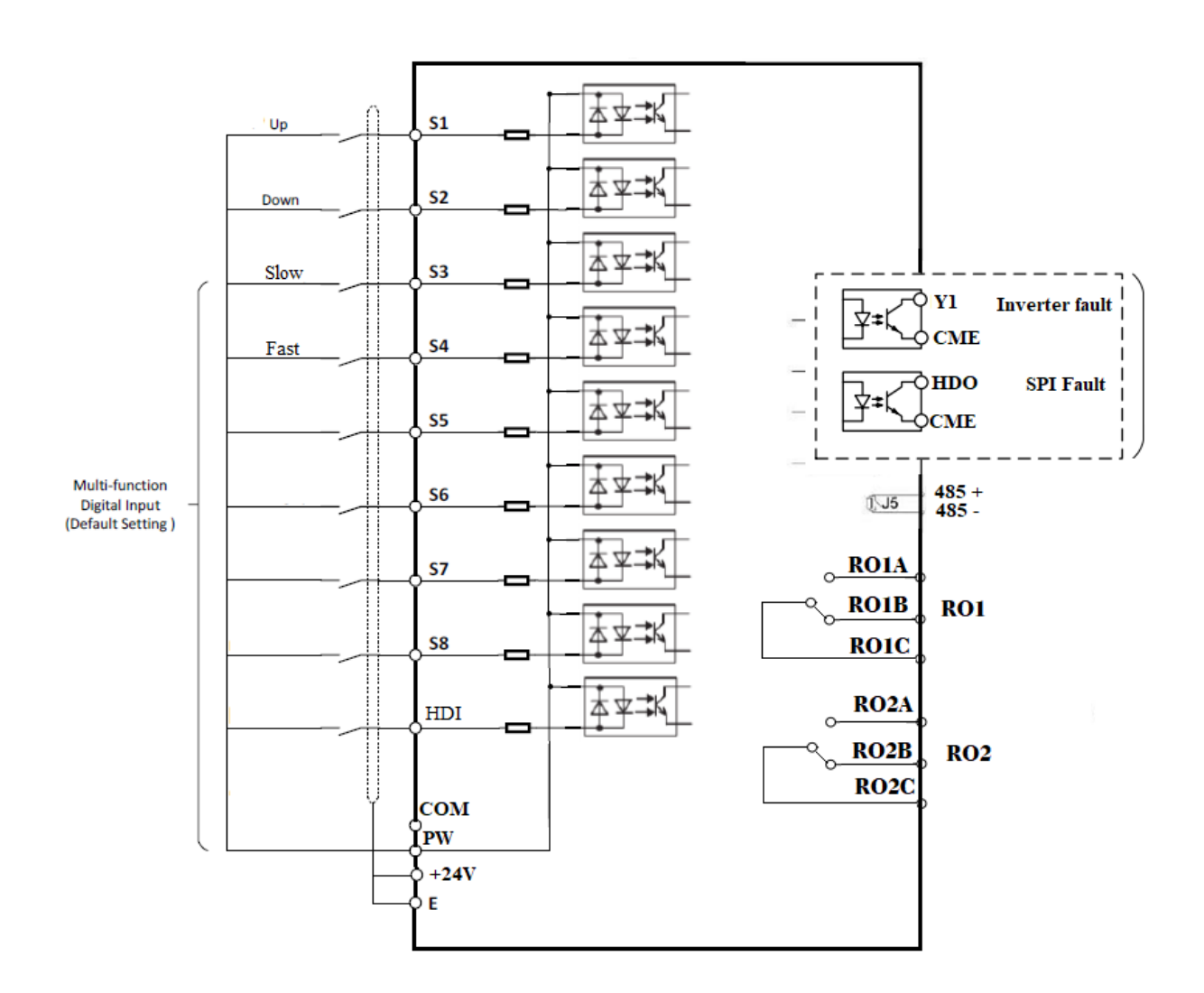

#### <span id="page-5-1"></span>1-3-2 ورودی های دیجیتال

تعداد ترمینال های ورودی دیجیتال 9 عدد می باشد، و همانطور که در شکل دیده می شود این ورودیها بطور پیش  $\rm S1\sim\,$  فرض دارای پایه ی مشترک T۴V DC بوده و با اتصال ترمینال (OV) به هر یک از ورودی های  $\sim\,$  1S 8Sو یا HDI می توان آنها را فعال کرد.

در صورت نیاز به تحریک ورودیهای دیجیتال درایو با ورودی 24+ V، با اتصال ترمینال مشترک ورودیهاPW به (COM(0V)، می توانید با اتصال +۲۴ لابه هر یک از ورودیهای S1~S8 یا HDI، ورودی مربوطه را فعال نمود.

 $\hat{\tau}$ 

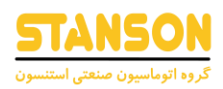

ورودی های  $PA$  و PB در حالت close loop به ترتیب به خروجی های  $A^-$  و  $B^-$  انکدر متصل می شوند.

تعاریف پیش فرض کارخانه ای در ورژن EL-IR روی ترمینالهای ورودی دیجیتال بصورت زیر می باشند: :جهت بالا ،  $2 \text{ S2 : } S$ :جهت پایین ،  $33 \text{ S3 : } S$ :سرعت تند ،  $1 \text{ COM}$  :مشترک انکدر، PB: خروجی  $A^-$  انکدر؛ PB: خروجی  $B^-$  انکدر:  $\rm PA$ 

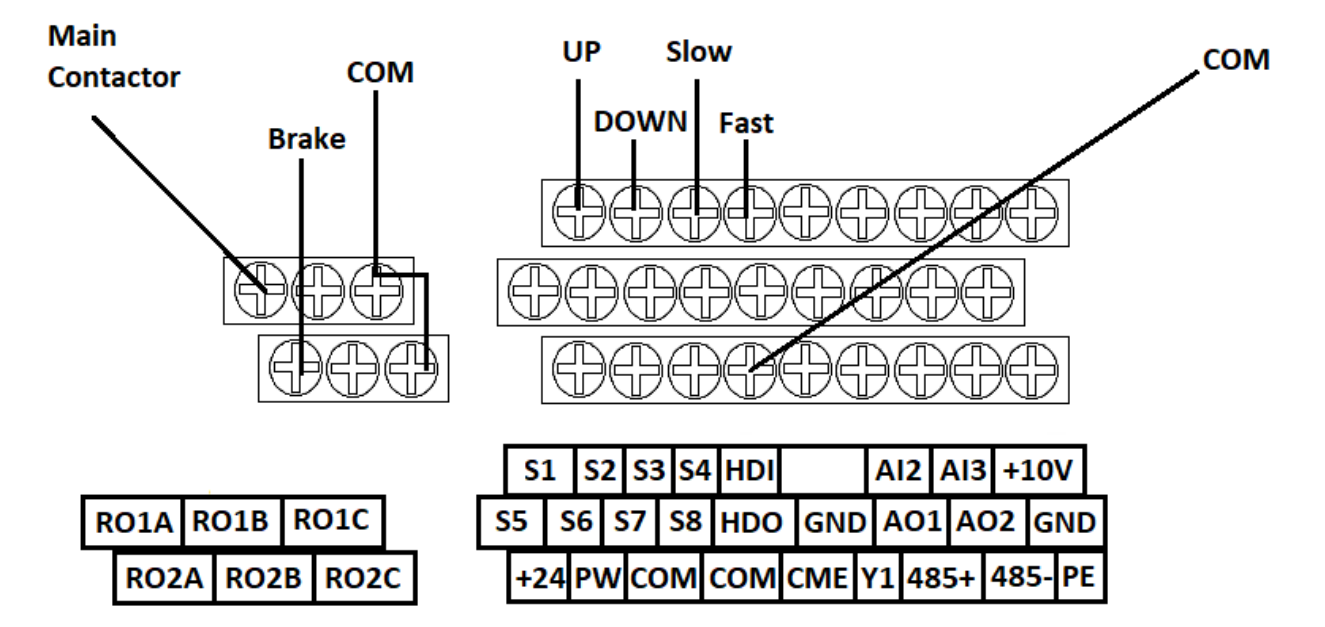

<span id="page-6-0"></span>-2 -3 2خروجی های دیجیتال

تعداد خروجی های دیجیتال 4 عدد می باشد ) 2 خروجی رله ای و 2 خروجی ترانزیستوری) خروجی های 1RO و 2RO رله ای ، و خروجی های 1Y و HDO ترانزیستوری می باشند.

> $\circ$  RO1A **RO1B**

> > **RO1C**

 $RO1$ 

- A2ROو A1RO :تیغه های باز
- B2ROو B1RO : تیغه های بسته
- $\rm{RO2C}$ و  $\rm{RO1C}$  : پایه ی مشترک

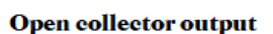

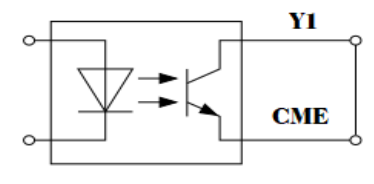

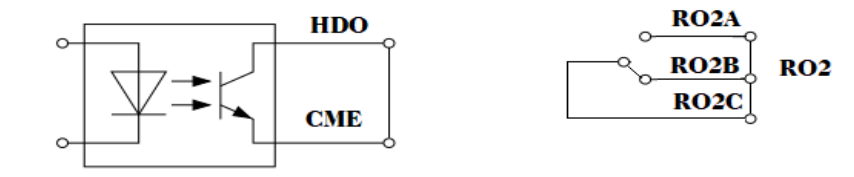

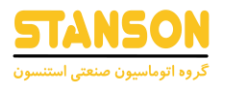

تعاریف ترمینال های خروجی دیجیتال در حالت پیش فرض بصورت زیر می باشد:

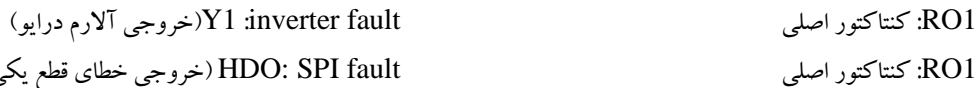

1RO: کنتاکتور اصلی fault SPI :HDO( خروجی خطای قطع یکی از فاز های ورودی(

<span id="page-7-0"></span>نحوه ی تنظیم پارامتر ها

صفحه کلید اینورتر در شکل زیر نمایش داده شده است:

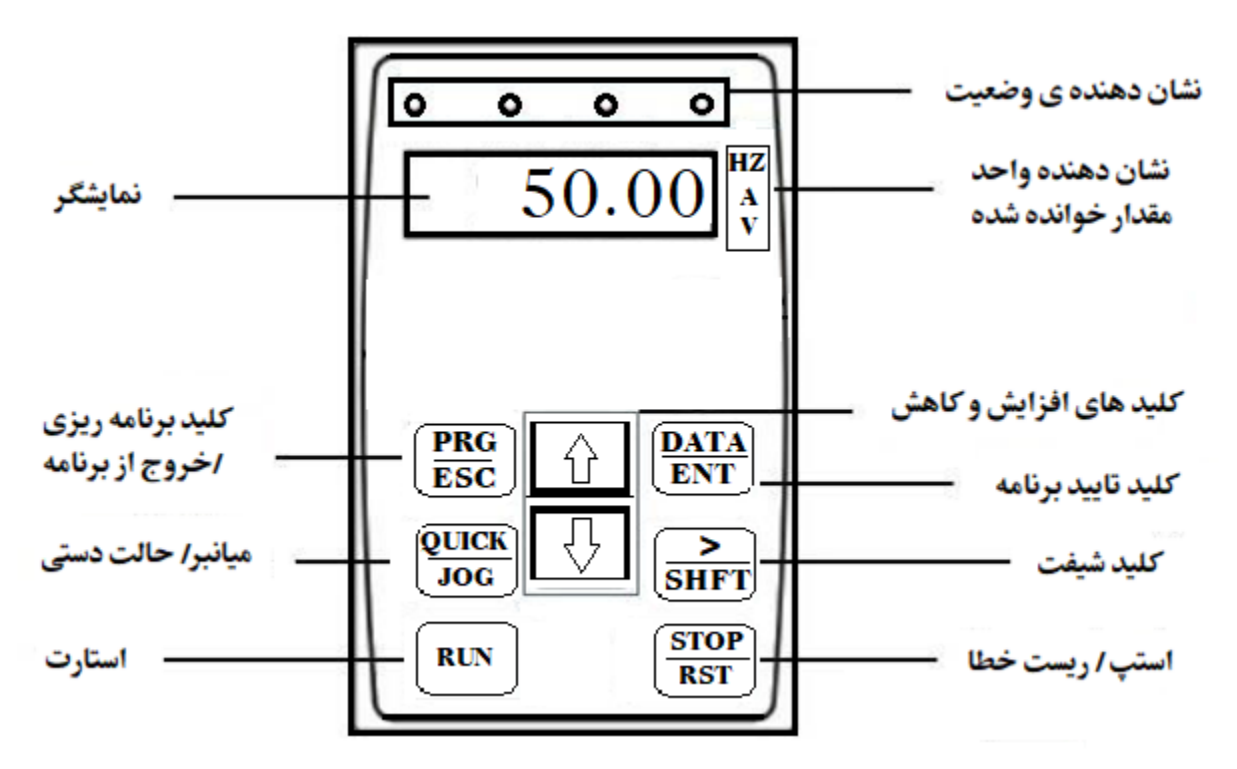

در ادامه نحوه ی وارد شدن در قسمت پروگرام و بطور مثال تغییر پارامتر 5.5=02.01P و سپس خارج شدن از پروگرام نمایش داده شده است.

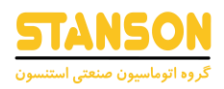

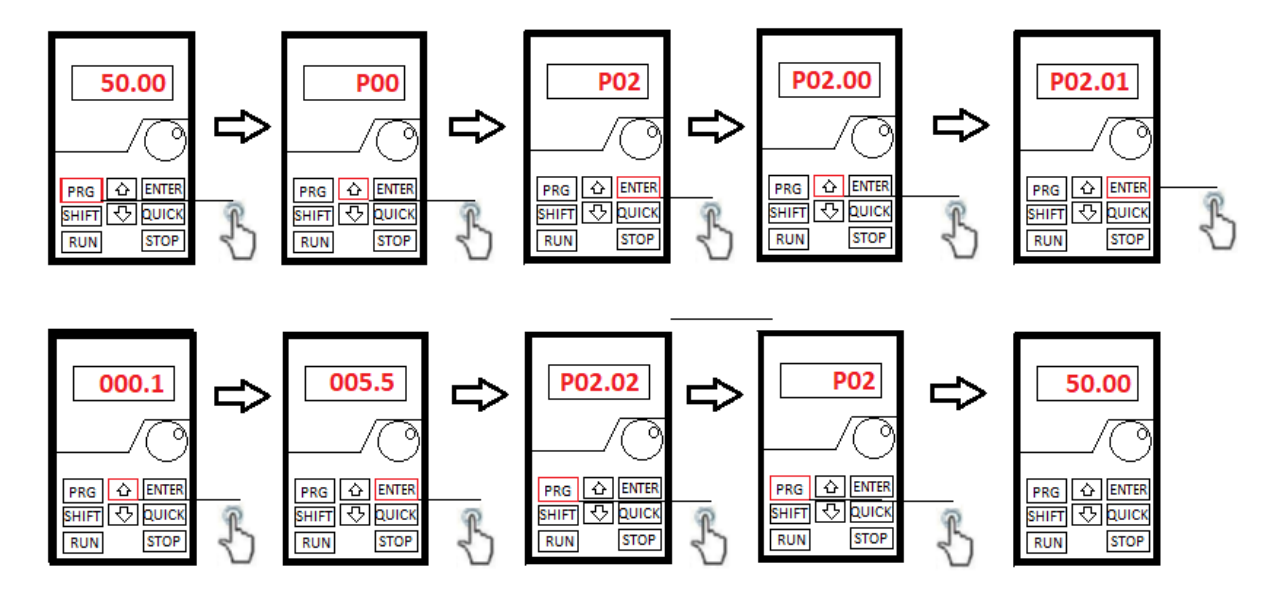

استفاده از LED های روی صفحه کلید

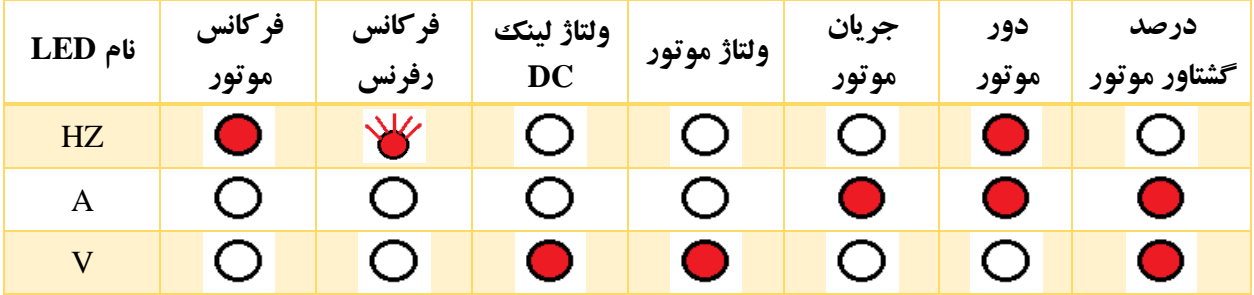

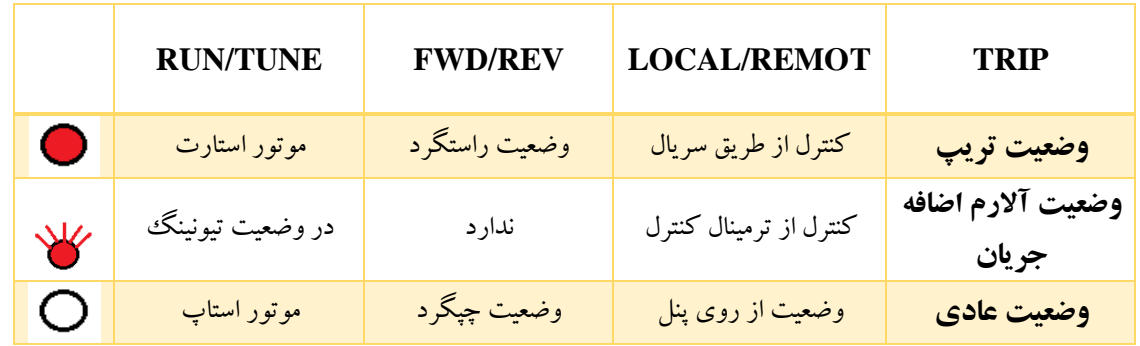

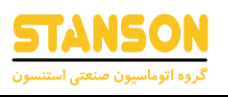

### <span id="page-9-0"></span>جدول پارامتر ها (مقادیر پیش فرض)

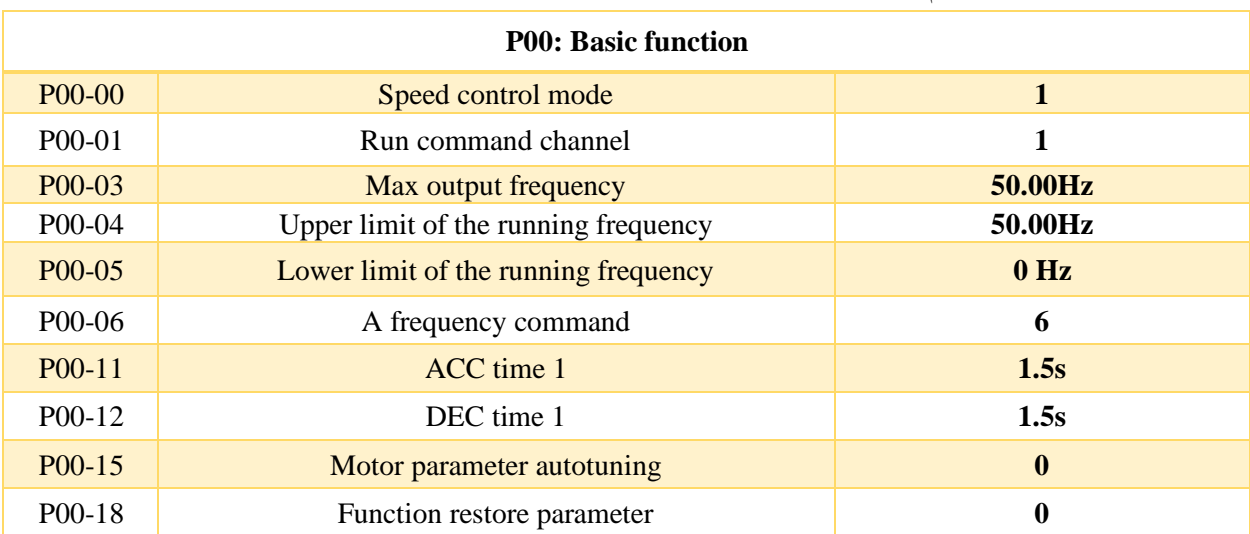

**نکته :** پارامترهایی که بصورت مرسوم در کاربرد آسانسور مورد استفاده قرار میگیرند، در جداول زیر با رنگ تیره مشخص شده اند.

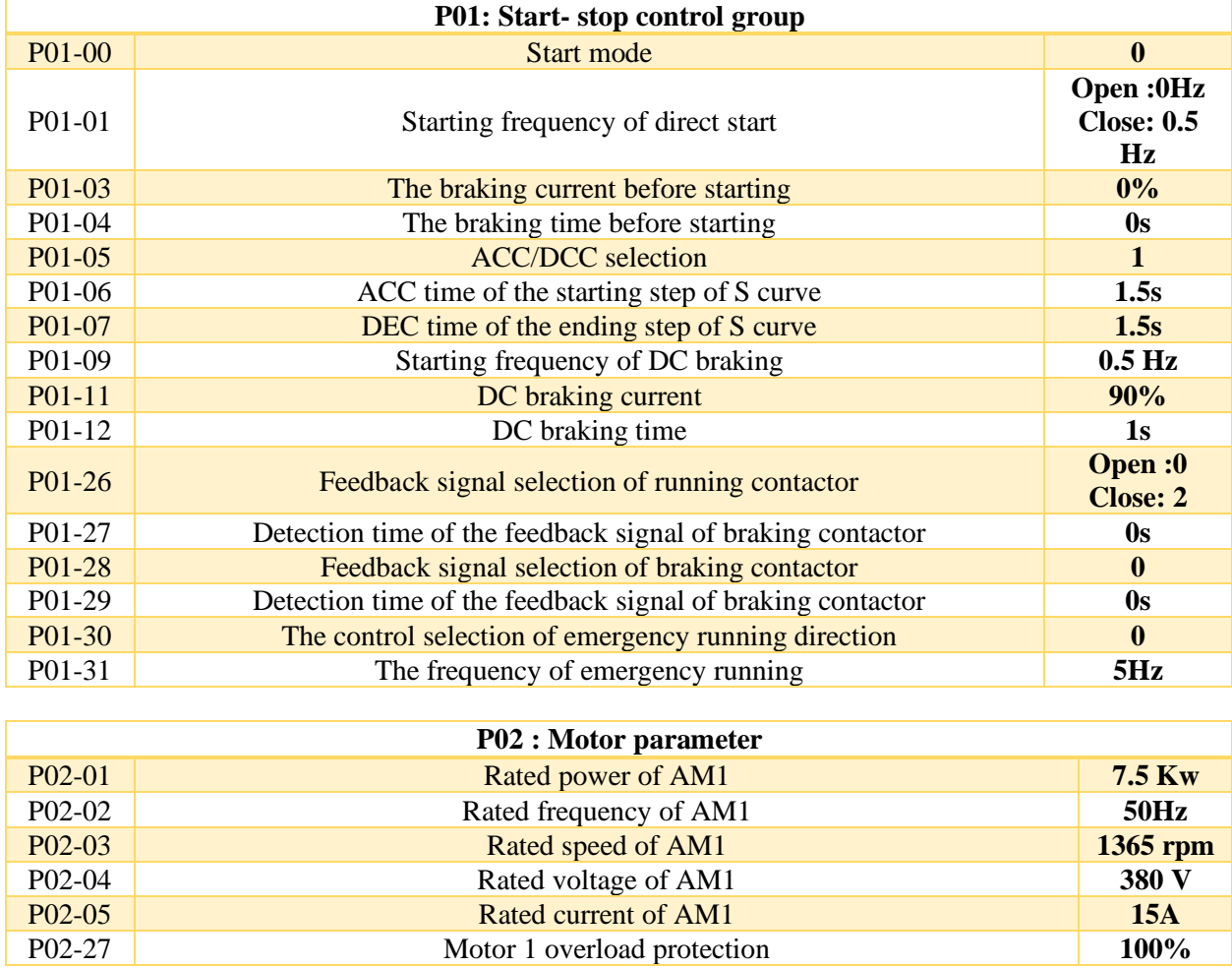

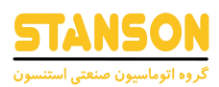

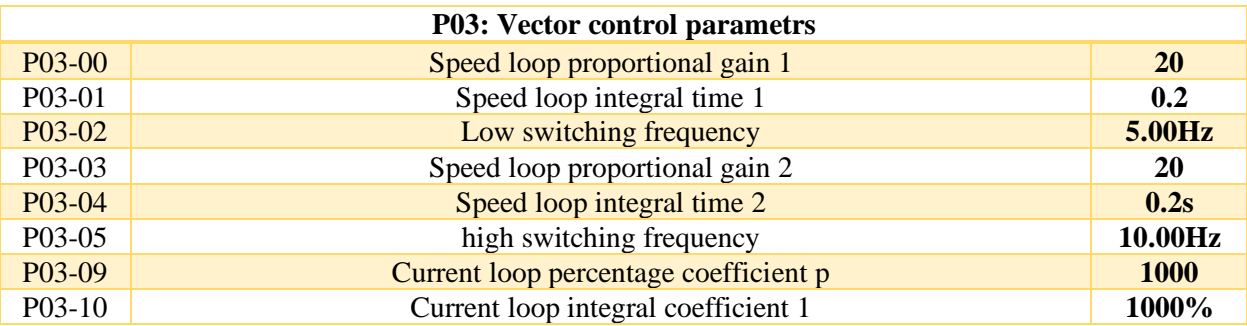

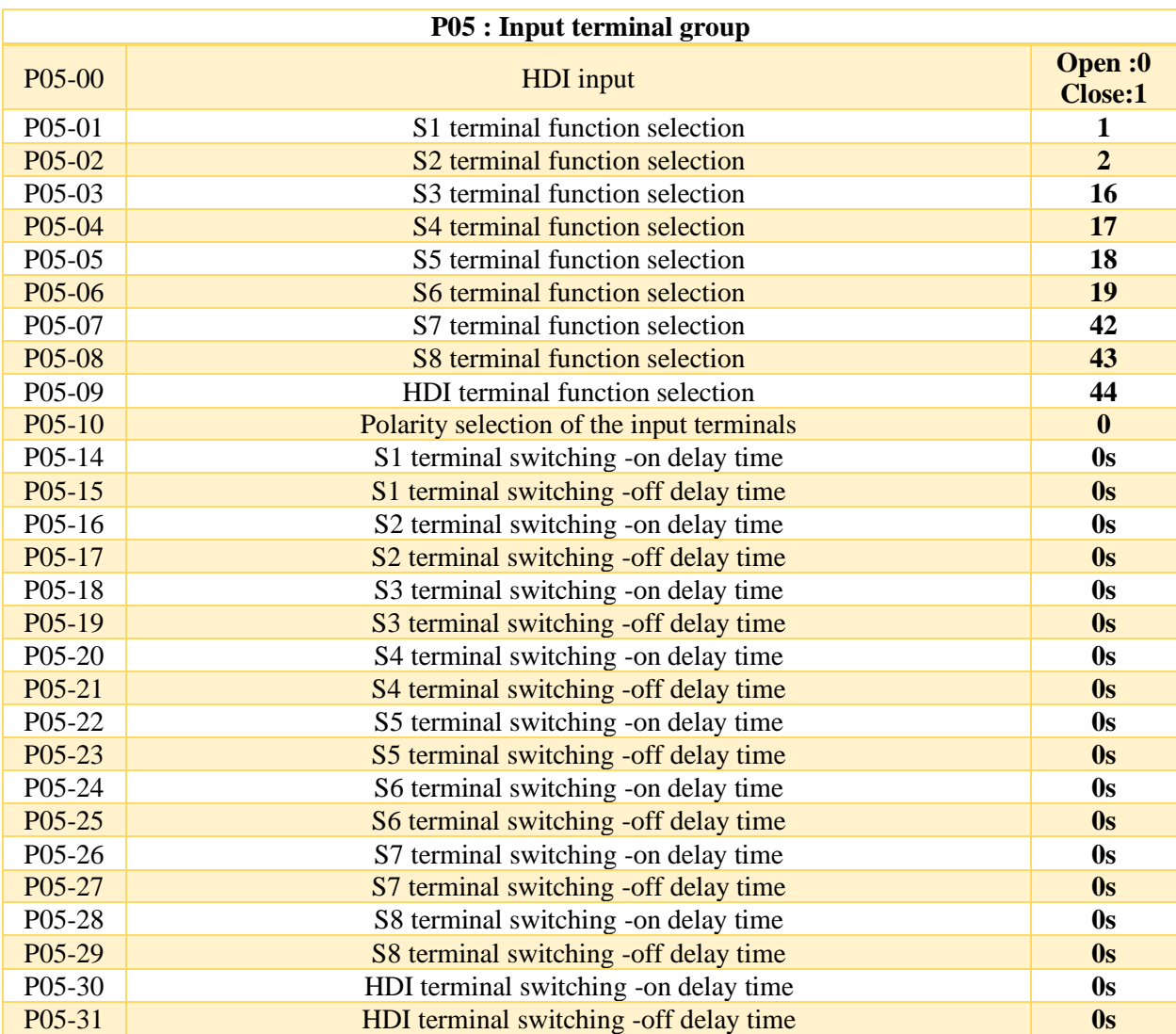

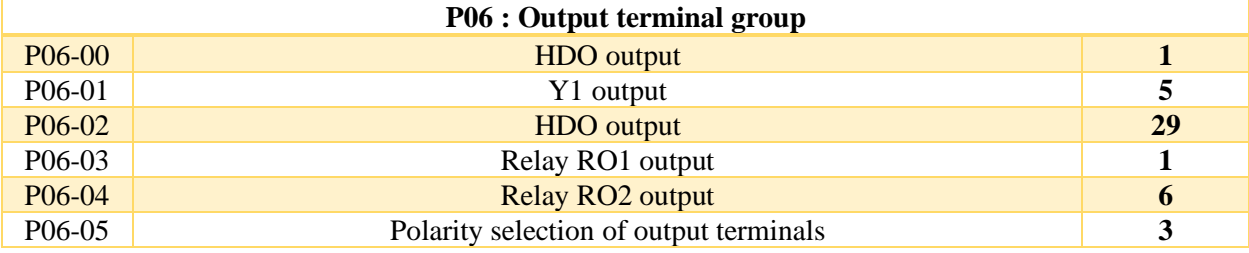

11

#### **راهنمای کاربری درایو استنسون**

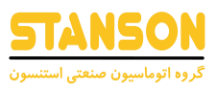

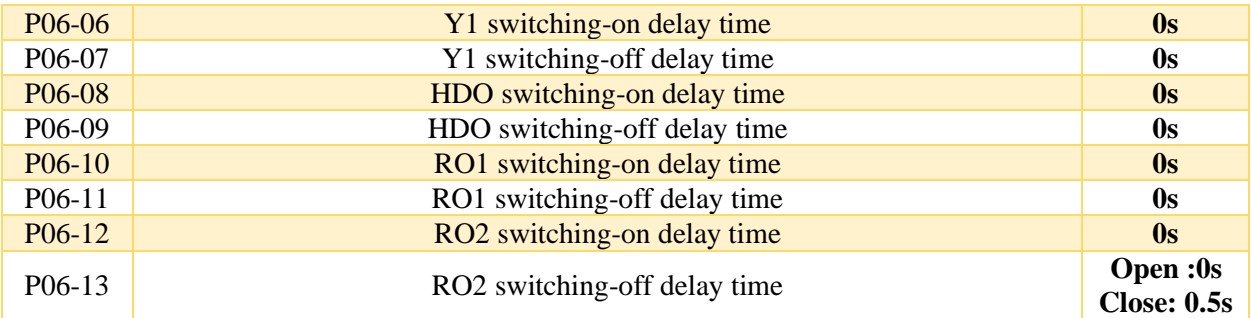

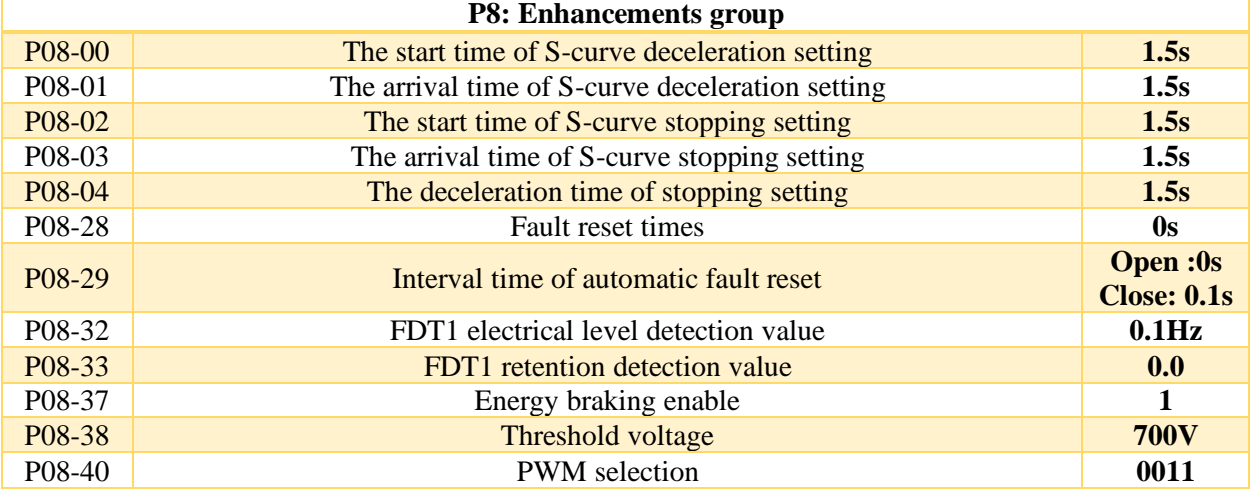

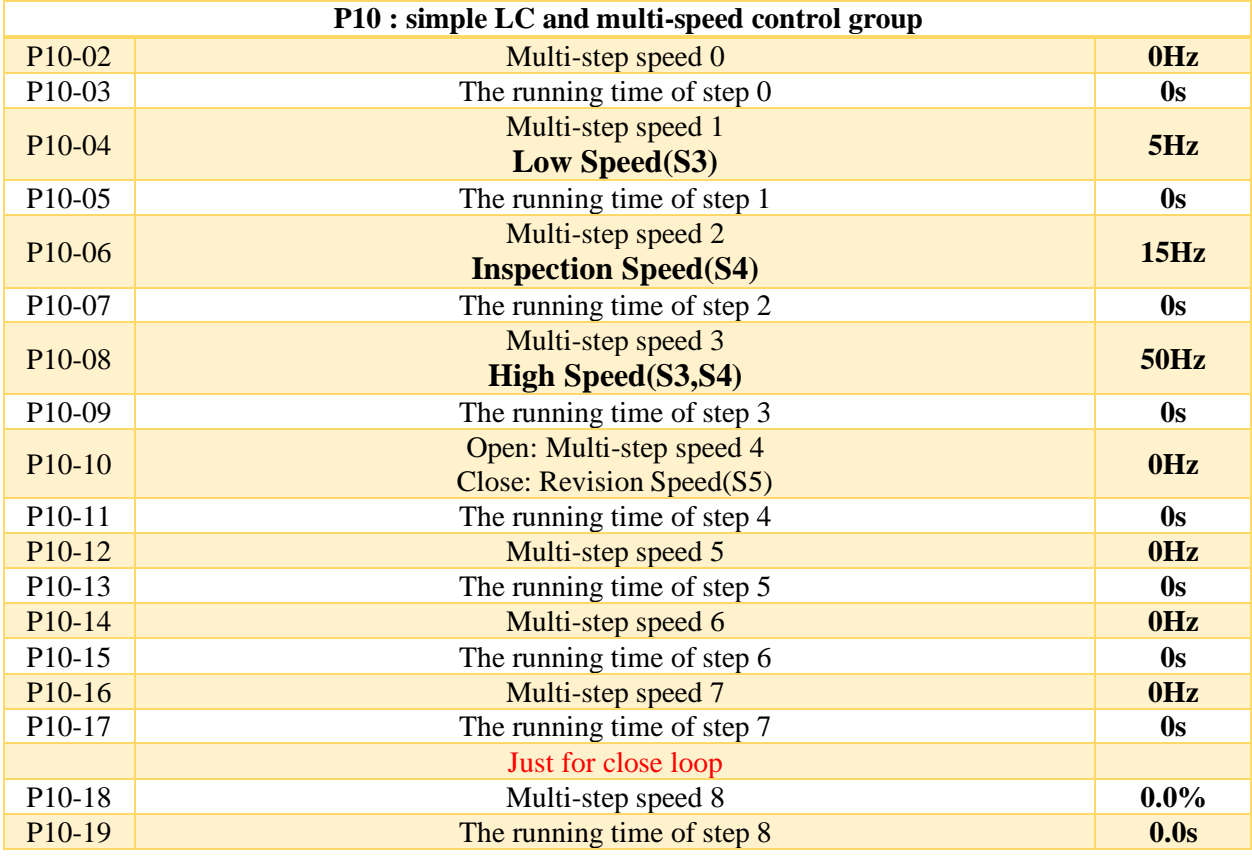

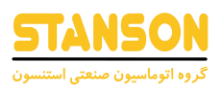

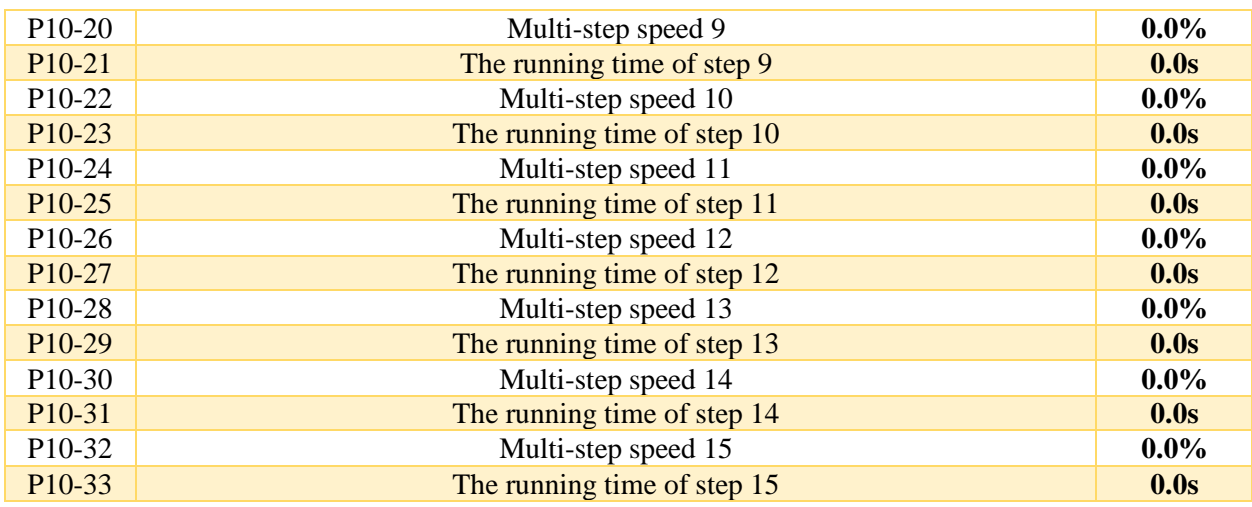

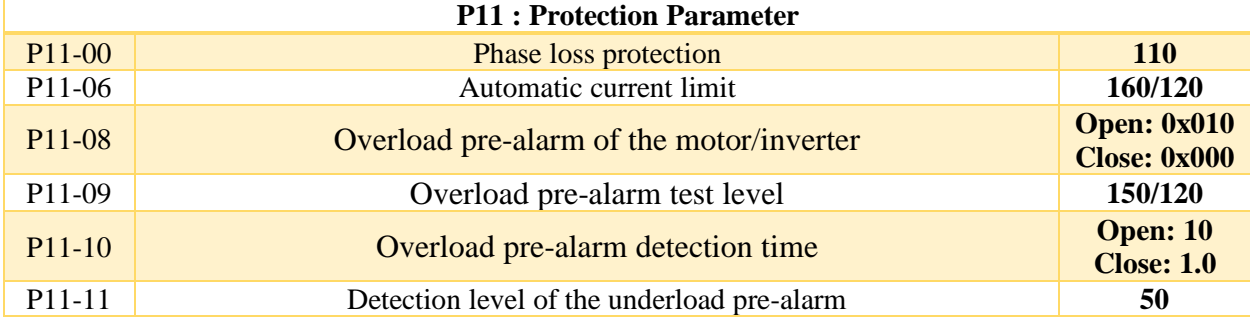

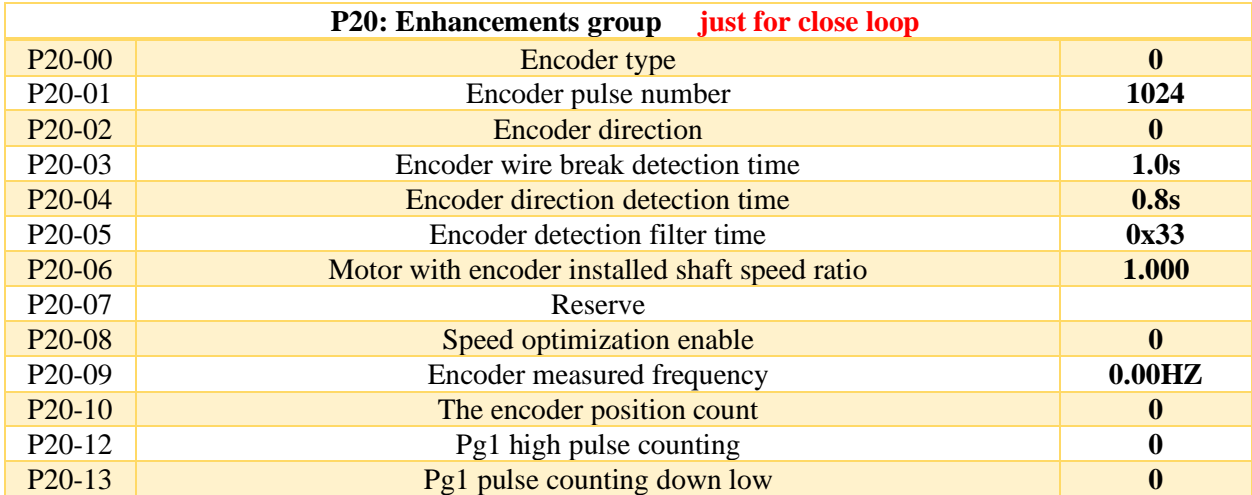

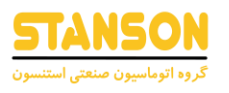

### <span id="page-13-0"></span>-4 1 جدول توضیحات پارامترهای عمومی

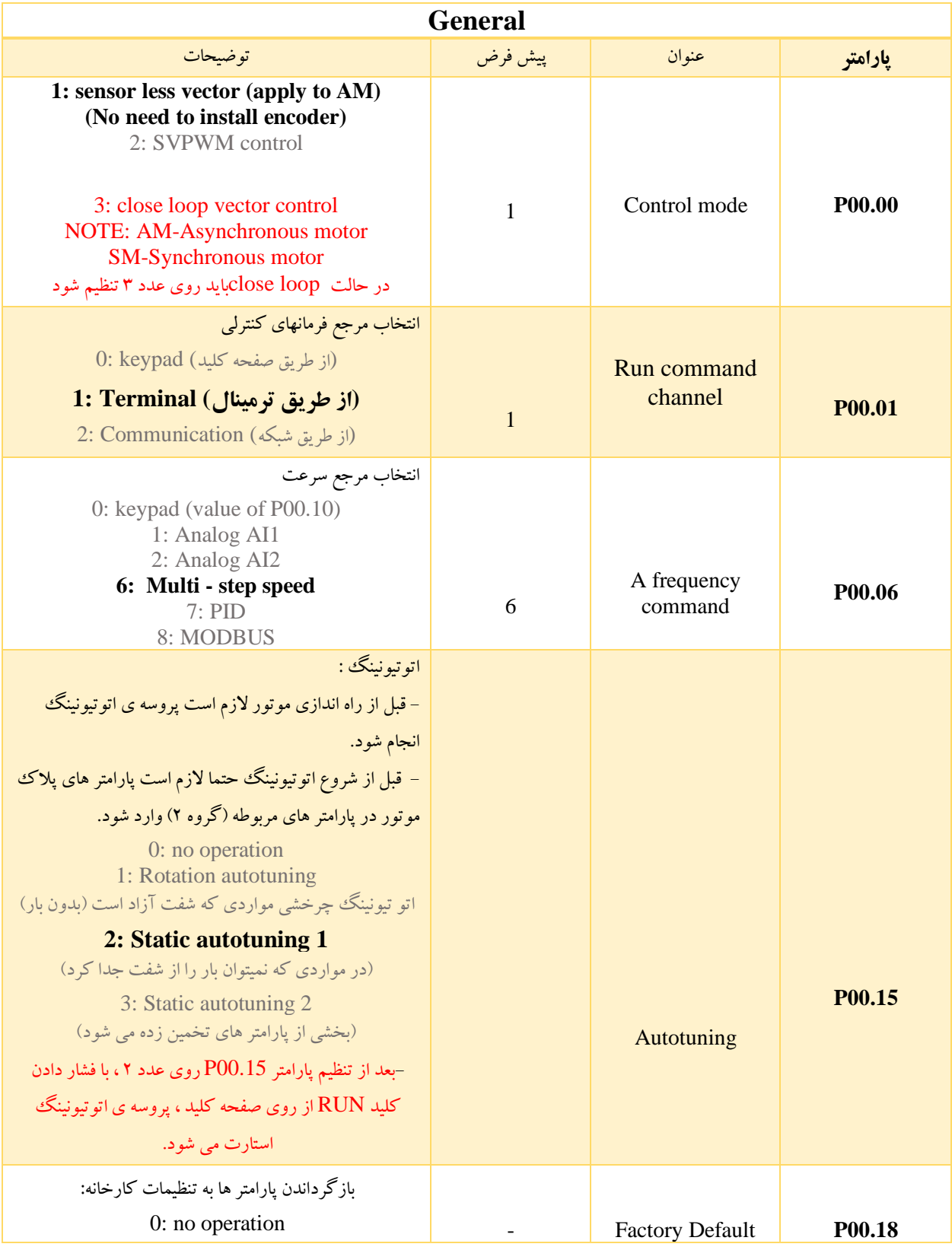

![](_page_14_Picture_1.jpeg)

![](_page_14_Picture_180.jpeg)

<span id="page-14-0"></span>2-4 پارامتر های موثر در استارت و استپ

![](_page_14_Picture_181.jpeg)

![](_page_15_Picture_1.jpeg)

![](_page_15_Picture_177.jpeg)

![](_page_16_Picture_1.jpeg)

![](_page_16_Picture_226.jpeg)

## <span id="page-16-0"></span>-4 3پارامترهای Acc وDec

![](_page_16_Picture_227.jpeg)

![](_page_17_Picture_1.jpeg)

### <span id="page-17-0"></span>4-4 پارامتر های PID

![](_page_17_Picture_280.jpeg)

#### <span id="page-17-1"></span>5-4 ورودی و خروجی های دیجیتال

![](_page_17_Picture_281.jpeg)

![](_page_18_Picture_1.jpeg)

![](_page_18_Picture_354.jpeg)

![](_page_19_Picture_1.jpeg)

![](_page_19_Picture_180.jpeg)

 $\mathbf{y}$ .

![](_page_20_Picture_1.jpeg)

### <span id="page-20-0"></span>-4 6 پارامترهای نجات اضطراری

![](_page_20_Picture_142.jpeg)

 • در این حالت می توان برای راه اندازی درایو، از UPS و یا (device rescue automatic (ARD بصورت تکفاز استفاده .)1ph 220VAC, 3PH 380VAC( کرد

• در مد Running Emergency ، تشخیص قطع فازهای ورودی و یا افت ولتاژ ورودی درایو نیازی به تغییر پارامترها ندارد .

![](_page_21_Picture_1.jpeg)

• در حالت نجات اضطراری با توجه به پارامتر 01.30P دو راه برای تغییر جهت حرکت آسانسور وجود دارد :

1( 0=01.30P در صورت عدم توانایی موتور برای چرخش در یک جهت سیگنال خروجی 1Y برای کنترلر ارسال می شود تا از طریق کنترلر خارجی جهت حرکت مناسب برای اینورتر صادر شود .در این حالت )14=06.01P )

2( 1=01.30P در این حالت در صورت عدم توانایی چرخش موتور در یک جهت، اینورتر بصورت اتومات جهت گردش موتور را عوض می کند تا کابین را در جهت سبک تر به اولین طبقه برساند.

#### **فانکشن تشخیص اتوماتیک وصل فاز ورودی درایو**

در حین کار یا در حالت استپ درایو در صورت قطع ووصل یک یا دو عدد از فازهای ورودی تغذیه درایو ، طبیعتا درایو آلارم SPI می دهد که موجب قطع خروجی درایو و توقف موتور می شود و در صورت وصل فازهای قطع شده ، این تابع امکان تشخیص و رفع اتوماتیک آالرم را برای درایو فراهم می کند.

#### <span id="page-21-0"></span>-4 7 پارامتر های حفاظتی

![](_page_21_Picture_172.jpeg)

![](_page_22_Picture_1.jpeg)

![](_page_22_Picture_176.jpeg)

## <span id="page-22-0"></span>ثبت اطالعات خطاهای رخ داده

با استفاده از پارامترهای group HMI : 07P می توان کد مربوط به نوع 6 خطای رخ داده ی آخر و همچنین اطالعات مهم اینورتر در لحظه ی وقوع 3 خطای آخر را از طریق پارامترهای زیر مشاهده کرد.نوع خطای مربوط به کد ذکر شده در پارامترهای 07.32P ~ 07.27P در زیر قابل مشاهده است.

![](_page_23_Picture_1.jpeg)

![](_page_23_Picture_272.jpeg)

0: No fault 17: External fault (EF) 1: IGBT U phase protection (OUT1) 18: 485 communication fault (CE)<br>2: IGBT V phase protection (OUT2) 19: Current detection fault (ItE) 2: IGBT V phase protection (OUT2) 19: Current detection<br>3: IGBT W phase protection (OUT3) 20: Motor autotune fault (IE) 3: IGBT W phase protection (OUT3) 4: OC1 21: EEPROM operation fault (EEP)<br>5: OC2 22: PID response offline fault (PIDE 5: OC2<br>
5: OC2<br>
6: OC3<br>
23: Braking unit fault (bCE) 23: Braking unit fault( $bCE$ )

![](_page_24_Picture_0.jpeg)

- 
- 
- 
- 
- 
- 
- 14: Output side phase loss (SPO) 36: Undervoltage fault (LL)
- 15: Overheat of the rectifier module (OH1)
- 16: Overheat fault of the inverter module (OH2)
- 7: OV1 24: Running time arrival (END)
- 8: OV2 25: Electrical overload (OL3)
- 9: OV3 26: Panel communication fault (PCE)
- 10: UV 27: Parameter uploading fault (UPE)
- 11: Motor overload (OL1) 28: parameter downloading fault (DNE)
- 12: the inverter overload (OL2) 32: Grounding short circuit fault1 (ETH1)
- 13: Input side phase loss (SPI) 33: Grounding short circuit fault2 (ETH2)
	-

<span id="page-24-0"></span>مانیتورینگ

![](_page_24_Picture_331.jpeg)

![](_page_24_Picture_332.jpeg)

![](_page_25_Picture_1.jpeg)

همچنین جهت دسترسی راحتتر به برخی مقادیر اینورتر(ازجمله فرکانس، جریان و ولتاژ خروجی و...) در حین کار مطابق شکل زیر و با توجه به LEDهای موجود در سمت راست نمایشگر می توان از کلید Shift موجود بر روی صفحه کلید برای تغییرمتغیر نمایشگر مطابق مقادیر مذکور ،استفاده کرد .

![](_page_25_Picture_3.jpeg)

<span id="page-25-0"></span>نمودار و زمانبندی توالی حرکت

<span id="page-26-0"></span>![](_page_26_Picture_1.jpeg)

![](_page_26_Figure_2.jpeg)

1T: مدت زمان دریافت سیگنال RUN( جهت( تا تحریک کنتاکتور به وسیله ی اینورتر

2T: مدت زمان انتظار برای دریافت سیگنال فیدبک کنتاکتور اصلی

3T: مدت زمان رسیدن فرکانس خروجی اینورتر به سطح 1FDT جهت آزاد شدن ترمز

4T: مدت زمان انتظار برای دریافت سیگنال فیدبک ترمز

5T: مدت زمان صفر شدن فرکانس خروجی تا بسته شدن ترمز) با توجه به فرکانس 1FDT این زمان

در عمل منفی خواهد بود.)

![](_page_27_Picture_1.jpeg)

6T: مدت زمان بسته شدن ترمز تا ارسال سیگنال )STOP برداشته شدن جهت )توسط کنترلر خارجی

7T: مدت زمان برداشته شدن جهت تا قطع شدن کنتاکتور اصلی

![](_page_27_Picture_143.jpeg)

### <span id="page-27-0"></span>-7 1 فیدبک های کنتاکتور اصلی و ترمز :

**شماره تماس واحد خدمات درایو: 09102296316 [ir.stanson](https://stanson.ir/)**

![](_page_28_Picture_1.jpeg)

<span id="page-28-0"></span>-8 استفاده در حالت loop close :

![](_page_28_Picture_234.jpeg)

می توانید با بررسی پارامتر 20.09P از این که انکدر در جهت مناسب نصب شده است مطمین شوید اگر در هنگام حرکت آسانسور به سمت باال مقدار آن منفی باشد یعنی انکدر در جهت عکس نصب شده است در غیر اینصورت جهت درست می باشد.با جابجا کردن سیم های B,A انکدر و یا تغییر دادن مقدار پارامتر 20.02P می توان این مشکل را حل کرد.

![](_page_29_Picture_1.jpeg)

### <span id="page-29-0"></span>-9 اتصاالت انکدر حالت loop close

![](_page_29_Figure_3.jpeg)

#### **توجه :**

- PA وPB در حالت LOOP CLOSE به ترتیب به خروجی های A و انکدر متصل می شود. <sup>−</sup>
	- سیم شیلد کابل انکدر حتما به COM اینورتر وصل شود.
		- انکدر حتما با تغذیه ولتاژ 24 ولت کار کند.

### <span id="page-29-1"></span>-10 نکات کاربردی در تنظیم اینورتر

![](_page_29_Picture_104.jpeg)

![](_page_30_Picture_1.jpeg)

![](_page_30_Picture_121.jpeg)

![](_page_31_Picture_1.jpeg)

![](_page_31_Picture_134.jpeg)

![](_page_32_Picture_1.jpeg)

### <span id="page-32-0"></span>:11 آالرم ها

در این بخش تعاریف مربوط به کد آالرم هاُ دالیل احتمال بروز خطا و اقداماتی که موجب تصحیح خطا می شوند توضیح داده خواهند شد.

![](_page_32_Picture_225.jpeg)

 $\mathbf{r}\mathbf{r}$ 

![](_page_33_Picture_0.jpeg)

![](_page_33_Picture_245.jpeg)

#### **راهنمای کاربری درایو استنسون**

![](_page_34_Picture_1.jpeg)

![](_page_34_Picture_184.jpeg)

![](_page_35_Picture_1.jpeg)

![](_page_35_Picture_149.jpeg)

![](_page_36_Picture_0.jpeg)

![](_page_36_Picture_1.jpeg)

![](_page_36_Picture_195.jpeg)

![](_page_37_Picture_0.jpeg)

![](_page_37_Picture_153.jpeg)

![](_page_38_Picture_0.jpeg)

![](_page_38_Picture_1.jpeg)

![](_page_38_Picture_124.jpeg)

**راهنمای کاربری درایو استنسون**

![](_page_39_Picture_1.jpeg)

![](_page_39_Picture_155.jpeg)

 $\mathfrak{r}$  .

![](_page_40_Picture_1.jpeg)

### <span id="page-40-0"></span>12ـ مشخصات الکتریکی و ابعاد درایو

در این بخش ابعاد اینورتر جهت نصب در تابلو به همراه مشخضات الکتریکی آن آورده شده است . مشخصات الکتریکی :

![](_page_40_Picture_153.jpeg)

<span id="page-40-1"></span>ابعاد مکانیکی :

![](_page_40_Figure_6.jpeg)

0.75-15KW wall mounting

![](_page_40_Picture_154.jpeg)

![](_page_41_Picture_0.jpeg)

![](_page_41_Picture_1.jpeg)

- **E**, stanson.ir
- stanson.automation [O]
- 
- 

![](_page_41_Picture_6.jpeg)

• احد خدمات درایو:۰۹۱۰۲۲۹۶۳۱۶

**شماره تماس واحد خدمات درایو: 09102296316 [ir.stanson](https://stanson.ir/)**